## Mathematics 1110H – Calculus I: Limits, Derivatives, and Integrals Trent University, Fall 2018 Solutions to Assignment #5 Maple Differentiates

The focus of this assignment is to play a little with what *Maple* can do with taking and manipulating derivatives.

1. Use Maple to find all the points where the graph of  $p(x) = 5x^5 + 4x^4 + 3x^3 + 2x^2 + x$ has slope 0, without taking the derivative of  $p(x)$  by hand. [2]

SOLUTION. First, we have Maple compute the derivative of  $p(x)$ :

> f := diff( 5\*x<sup>5</sup> + 4\*x<sup>4</sup> + 3\*x<sup>3</sup> + 2\*x<sup>2</sup> + x, x)  

$$
f := 25x4 + 16x3 + 9x2 + 4x + 1
$$

Then we have Maple determine where the derivative is 0:

 $>$  solve(f=0)  $RootOf(25 \_2^4 + 16 \_Z^3 + 9 \_Z^2 + 4 \_Z + 1, index = 1), RootOf(25 \_Z^4 + 16 \_Z^3 + 9 \_Z^2$  $+4\angle Z + 1$ , index = 2), RootOf  $(25\angle Z^4 + 16\angle Z^3 + 9\angle Z^2 + 4\angle Z + 1$ , index = 3),  $RootOf(25 \text{--} Z^4 + 16 \text{--} Z^3 + 9 \text{--} Z^2 + 4 \text{--} Z + 1, index = 4)$ 

This gibberish is a clue that there are no real values of  $x$  for which the derivative is 0. We can't be completely sure, though, since Maple will sometimes toss out stuff like this when there are real solutions, so we plot the derivative to see if ever has  $y = 0$ , *i.e.* whether it touches the x-axis.

 $>$  plot(f)

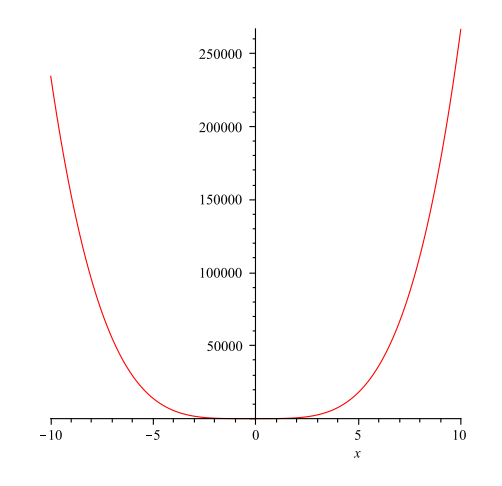

 $H_{\text{mm}}$  – it seems to get really close to the x-axis near 0, so we'll rescale the graph to get a better idea of what happens there:

 $>$  plot(f, x=-1..1)

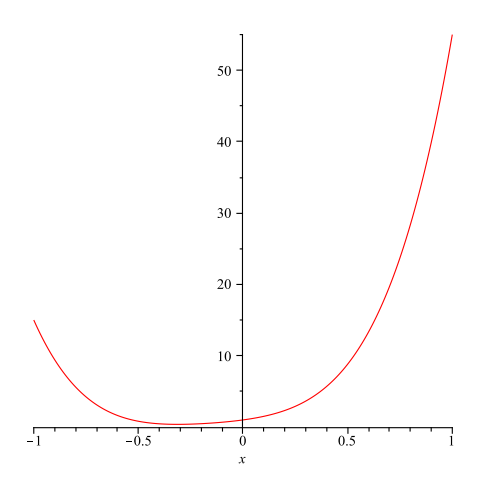

It seems that it doesn't touch the x-axis after all, though it does get very close to it near  $x = -0.3$  or so. Thus  $p(x) = 5x^5 + 4x^4 + 3x^3 + 2x^2 + x$  never has slope 0. ■

2. Use Maple to help determine which of the points from 1 are maxima (peaks), minima (valleys), or neither of the graph of  $p(x)$ . [2]

SOLUTION. As no points where the slope is 0 were found in question 1, there is nothing to do here. :-) In particular, note that because  $p(x)$ , like every polynomial, is defined, continuous, and differentiable for all  $x$ , the fact that it never has slope 0 means that it has no maxima or minima.

A differential equation is an equation in which the derivative(s) of some unknown function(s) appear. The usual task is to find the unknown functions that satisfy the equation; this normally requires some additional information about specific values of the function(s) and/or the derivative(s) at specific points in order to fully pin down the unknowns.

Consider the differential equation  $\frac{dy}{dx}$  $\frac{dy}{dx} = e^{x+y}$ , with initial condition  $y(0) = 0$  (*i.e.*) with  $y = 0$  when  $x = 0$ ). A solution to this differential equation with the given initial condition would be a function  $y = f(x)$  that satisfies both the equation, *i.e.* such that  $f'(x) = e^{x+f(x)}$ , and the given initial condition, *i.e.* such that  $f(0) = 0$ . Maple has ways of finding such solutions . . .

3. Use Maple to find (all the) solution(s) of this differential equation with the given initial condition. Plot your solution(s) and figure out the(ir) domain and range.  $\beta$ 

Solution. We will use the dsolve command to find the solution to the given differential equation and initial condition:

> dsolve( {diff(y(x), x) = exp(x+y(x)), y(0) = 0}, y(x))  

$$
y(x) = -\ln(-e^x + 2)
$$

Now for the plot:

 $> plot(-ln(-exp(x)+2), x=-10..1, y=-2..7)$ 

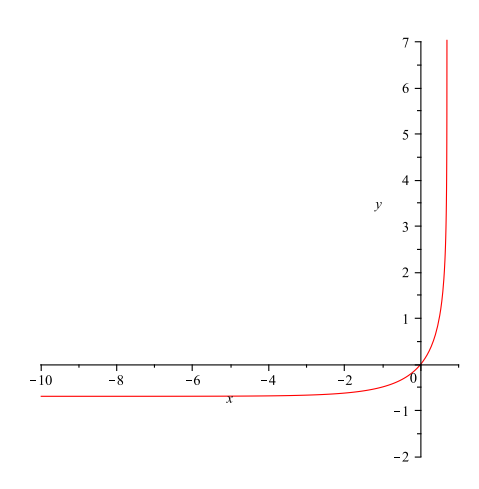

It remains to find the domain and range of this solution, which we will do partly by hand and partly by using Maple. For the domain, note that  $y(x) = -\ln(-e^x + 2)$  is defined whenever the input of the natural logarithm,  $-e^x+2$ , is positive. Since  $-e^x+2 > 0$ exactly when  $e^x < 2$ , which happens when  $x < \ln(2)$ , it follows that the domain of the solution  $y(x) = -\ln(-e^x + 2)$  is  $(-\infty, \ln(2)).$ 

The plot suggests that the function has a horizontal asymptote as  $x \to -\infty$  and a vertical asymptote as  $x \to \ln(2)^{-}$ . We use Maple's limit operator to check this:

 $>$  limit(  $-\ln(-\exp(x)+2)$ , x=-infinity)  $-\ln(2)$  $>$  limit( $-\ln(-exp(x)+2)$ , x= $\ln(2)$ , left) ∞

Since it is clear from the plot that the range of  $y(x)$  falls between the values given by the horizontal and vertical asymptotes, this range must be  $(-\ln(2), \infty)$ .

4. Use Maple to find (all the) solution(s) of this differential equation with the initial condition  $y(0) = 1$  instead. Plot your solution(s) and figure out the(ir) domain and range.  $\left|3\right|$ 

Solution. Just as in the solution to 3, we will use the dsolve command to find the solution to the given differential equation and initial condition:

$$
> \text{dsolve} \left( \left\{ \text{diff}(y(x), x) = \exp(x+y(x)), \ y(0) = 1 \right\}, \ y(x) \right)
$$
\n
$$
y(x) = -\ln\left(-\frac{e^x e - e - 1}{e}\right)
$$

Now for the plot:

 $> plot(-ln(-(exp(x)*exp(1) - exp(1) - 1)/exp(1))$ , x=-10..1, y=-2..7)

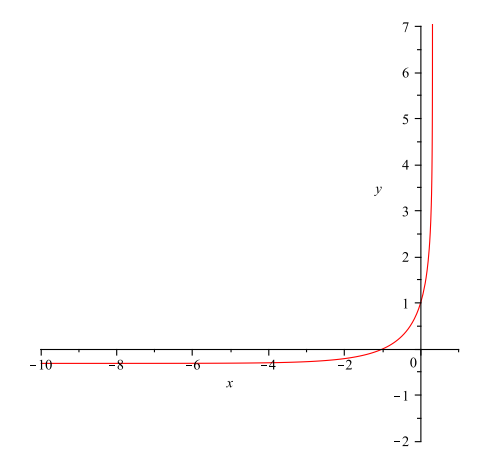

It looks like the curve as in 3, just shifted a bit to the left and up, which means that it should have a horizontal and vertical asymptote, just shifted a bit. Again, it remains to find the domain and range of this solution, which we will again do partly by hand and partly by using Maple.

For the domain, note that  $y(x) = -\ln\left(-\frac{e^x e - e - 1}{e}\right)$ e  $\setminus$ is defined whenever the input of the natural logarithm,  $-\frac{e^x e^{-x}}{e^{-x}}$  $\frac{-e-1}{e}$ , is positive. Since  $-\frac{e^x e-e-1}{e}$  $\frac{-e-1}{e} > 0$  exactly when  $e^x e =$  $e^{x+1} < e+1$ , which happens when  $x < \ln(e+1) - 1$ , it follows that the domain of the solution  $y(x)$  is  $(-\infty, \ln(e+1)-1)$ .

As we did in the solution to 3, we use Maple's limit operator to check for the horizontal and vertical asymptotes suggested by the plot:

$$
> limit( -ln( -(exp(x)*exp(1) - exp(1) - 1)/exp(1), x = -infinity )
$$
  
-ln(e+1)+1  

$$
> limit( -ln( -(exp(x)*exp(1) - exp(1) - 1)/exp(1), x = ln(exp(1)+1)-1, left )
$$
  

$$
\infty
$$

It follows that the range of  $y(x)$  is  $(-\ln(e+1) + 1, \infty)$ . ■